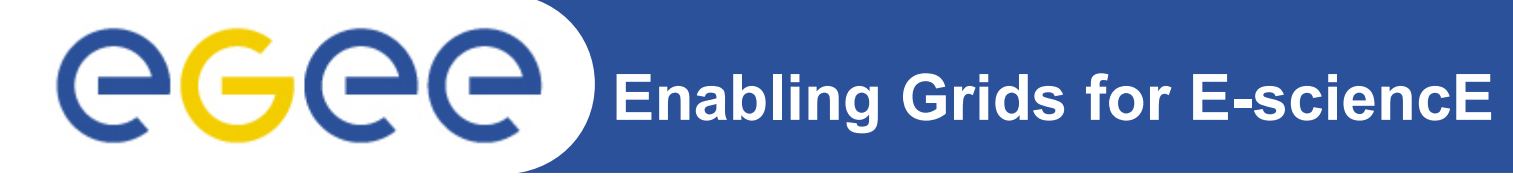

## **gLite Job and Data Management**

**Nikola Grkić**

**ngrkic@ipb.ac.rs**

**Scientific Computing Laboratory**

**Institute of Physics Belgrade, Serbia**

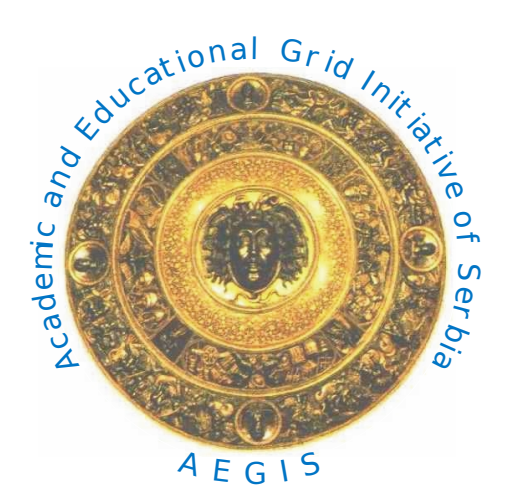

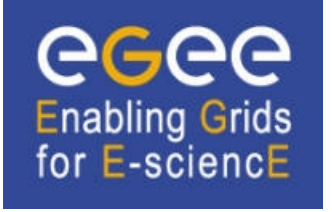

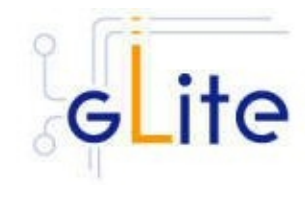

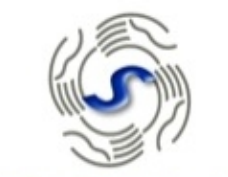

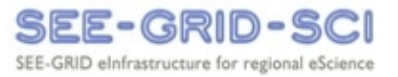

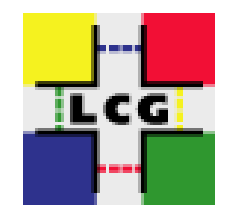

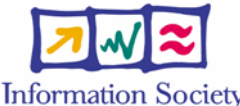

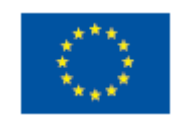

**Information Society** 

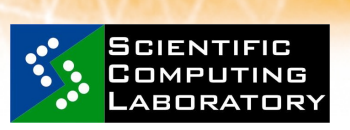

**Feb. 19, 2010**

**www.eu-egee.org**

INFSO-RI-031688

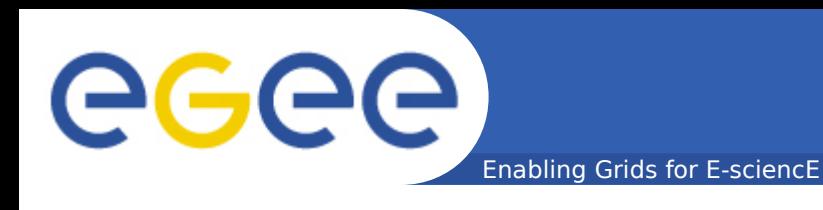

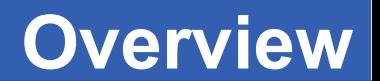

- **Job Description Language (JDL)**
- **Job management**
- **MPI example**
- **Data Management**

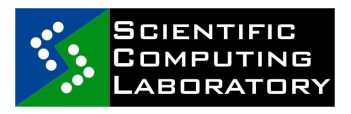

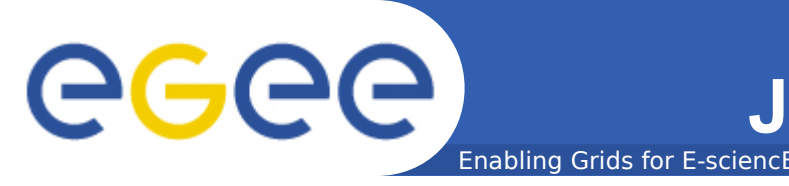

- **Programing languages (C, C++, Fortran, JAVA...)**
- **Script languages (Perl, Pyton, Bash...)**

### • **JDL**

The Job Description Language (JDL) is a high-level script language used to describe jobs and aggregates of jobs with arbitrary dependency relations

### • **JDL syntax**

attribute = expression;

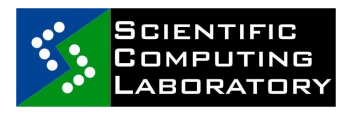

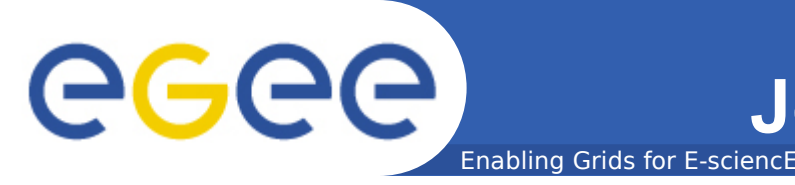

#### • **Simple Job**

Simple jobs usualy contains program, and do not requre some specific resources or demands.

#### • **Job Collection**

Set of independent jobs which can be executed with one command.

#### • **Parametric Job**

A parametric job is a job collection where the jobs are identical but for the value of a running parameter.

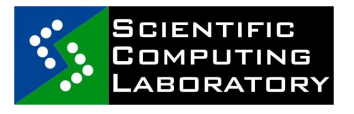

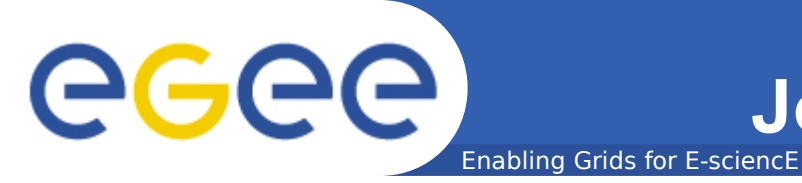

#### **Job Description Language (JDL)**

• **Interactive job**

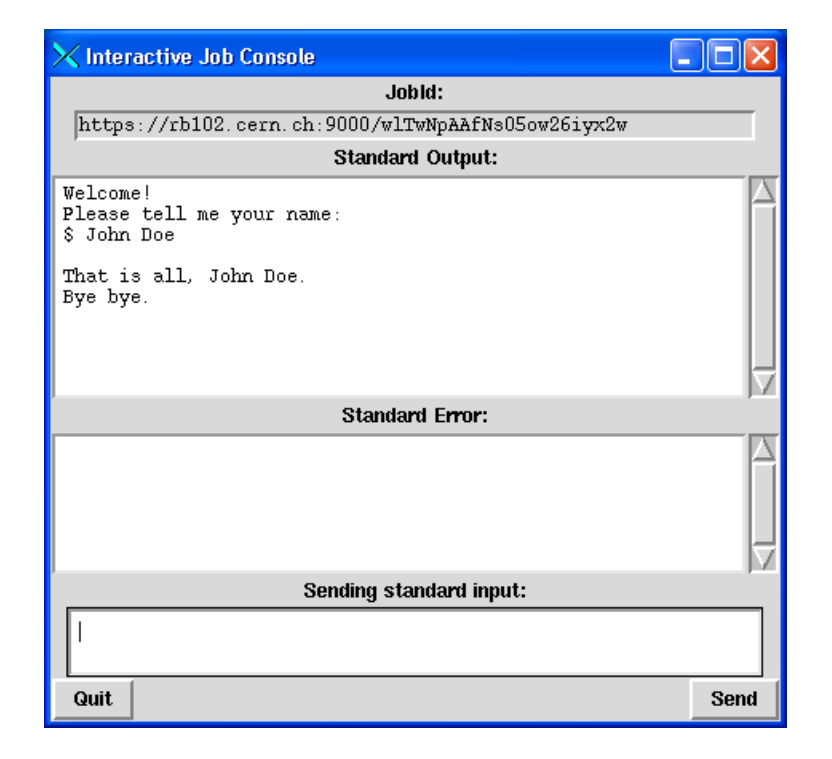

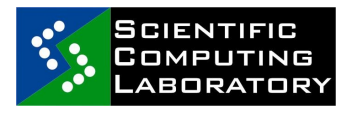

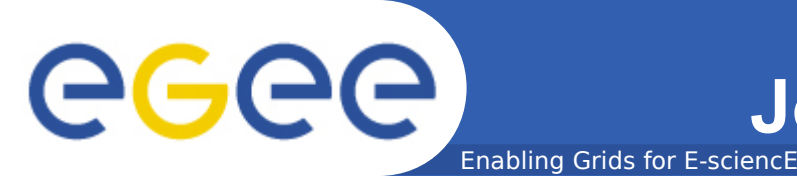

#### • **DAG job**

Direct acyclic graphs (DAG) are sets of jobs linked by relative dependencies.

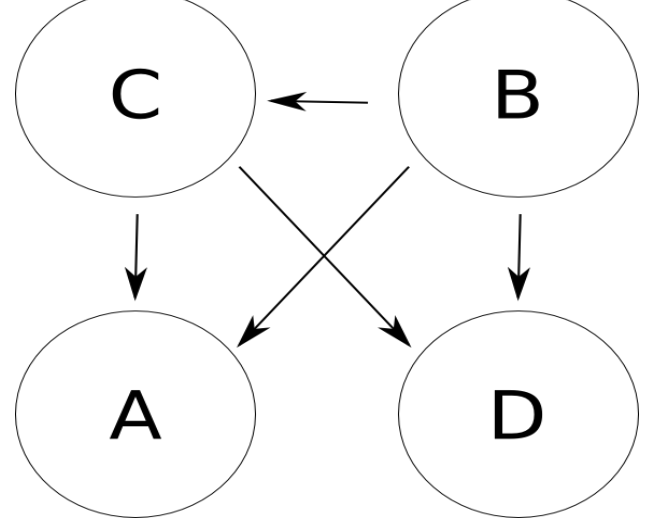

#### • **MPI jobs**

The Message Passing Interface (MPI) is a commonly used standard library for parallel programming.

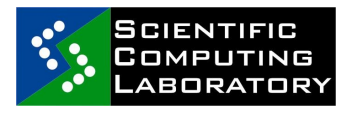

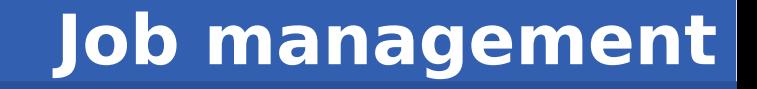

#### • **Single Job Submission**

Enabling Grids for E-sciencE

qlite-wms-job-list-match -a <jdl file> qlite-wms-job-submit -a <jdl file> qlite-wms-job-status <jobID> qlite-wms-job-cancel <jobID> glite-wms-job-output <jobID> glite-wms-job-logginginfo <jobID>

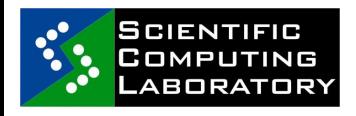

GGG

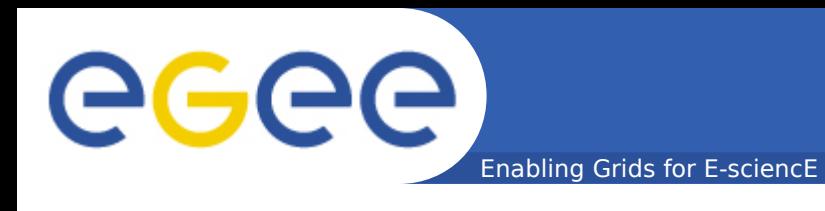

#### • **Simple job example**

Executable = "/bin/hostname"; Arguments = ""; StdOutput = "std.out"; StdError = "std.err"; OutputSandbox = {"std.out", "std.err"};

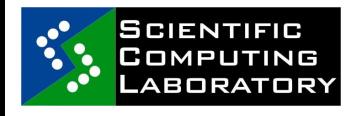

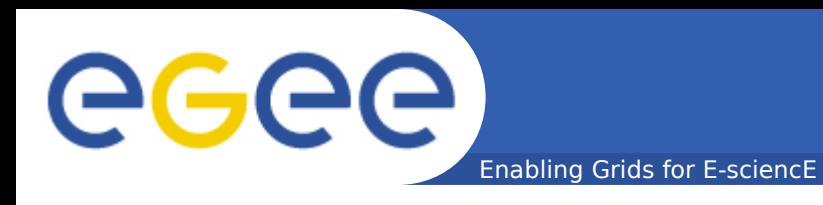

#### Message Passing Interface (MPI) is a specification that allows many processors to communicate with one another.

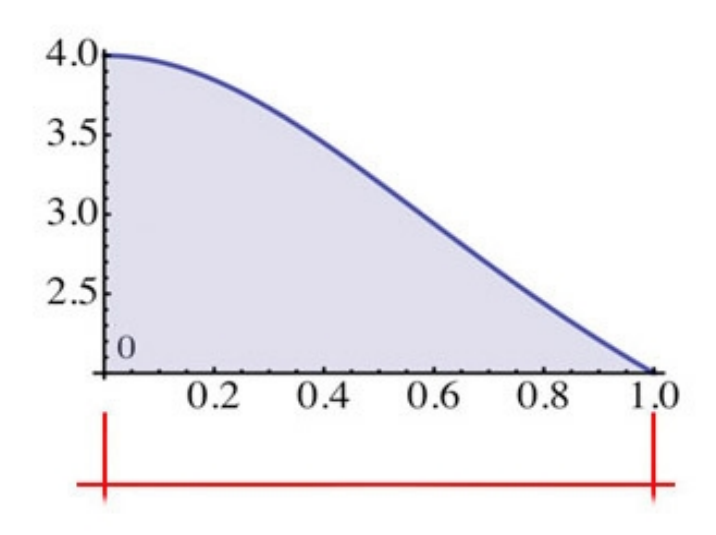

# $0.2$

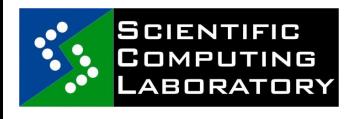

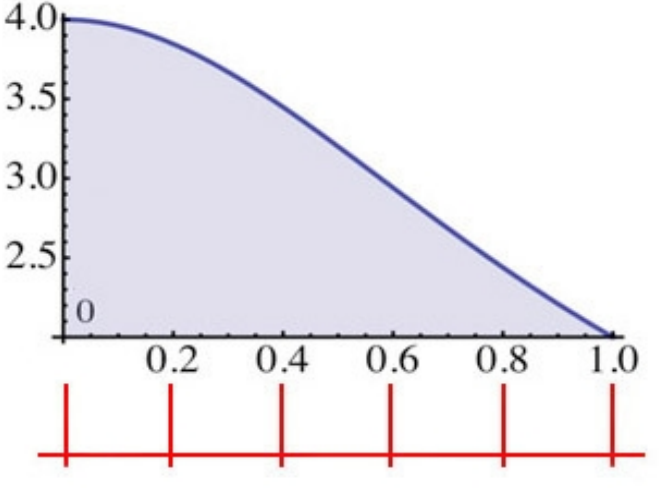

One CPU CPU-01 CPU-01 CPU-02 CPU-03 CPU-04 CPU-05

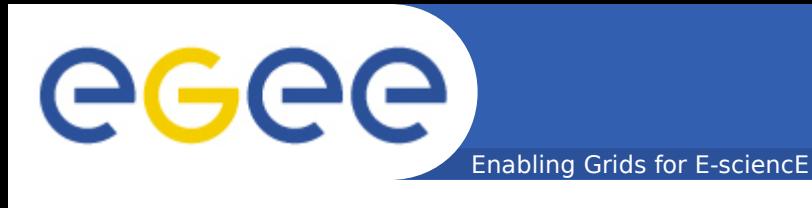

#### **MPI example**

#### • **MPI job**

```
JobType = "Normal";
CPUNumber = 50;
Executable = "mpi-start-wrapper.sh";Arguments = "pi MPICH";
StdOutput = "mpi-start.out";StdError = "mpi-start.err";InputStreambox = {'}mpi-start-wrapper.sh", "mpi-hooks.sh", "pi.c";OutputSandbox = {Tmpi-start.err, Tmpi-start.out};
Required = Member('MPI - START",other.GlueHostApplicationSoftwareRunTimeEnvronment)
      && Member("MPICH", 
  other.GlueHostApplicationSoftwareRunTimeEnvironment);
```
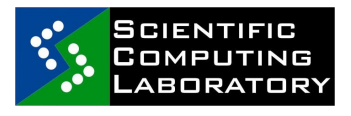

#### **MPI example**

egee Enabling Grids for E-sciencE

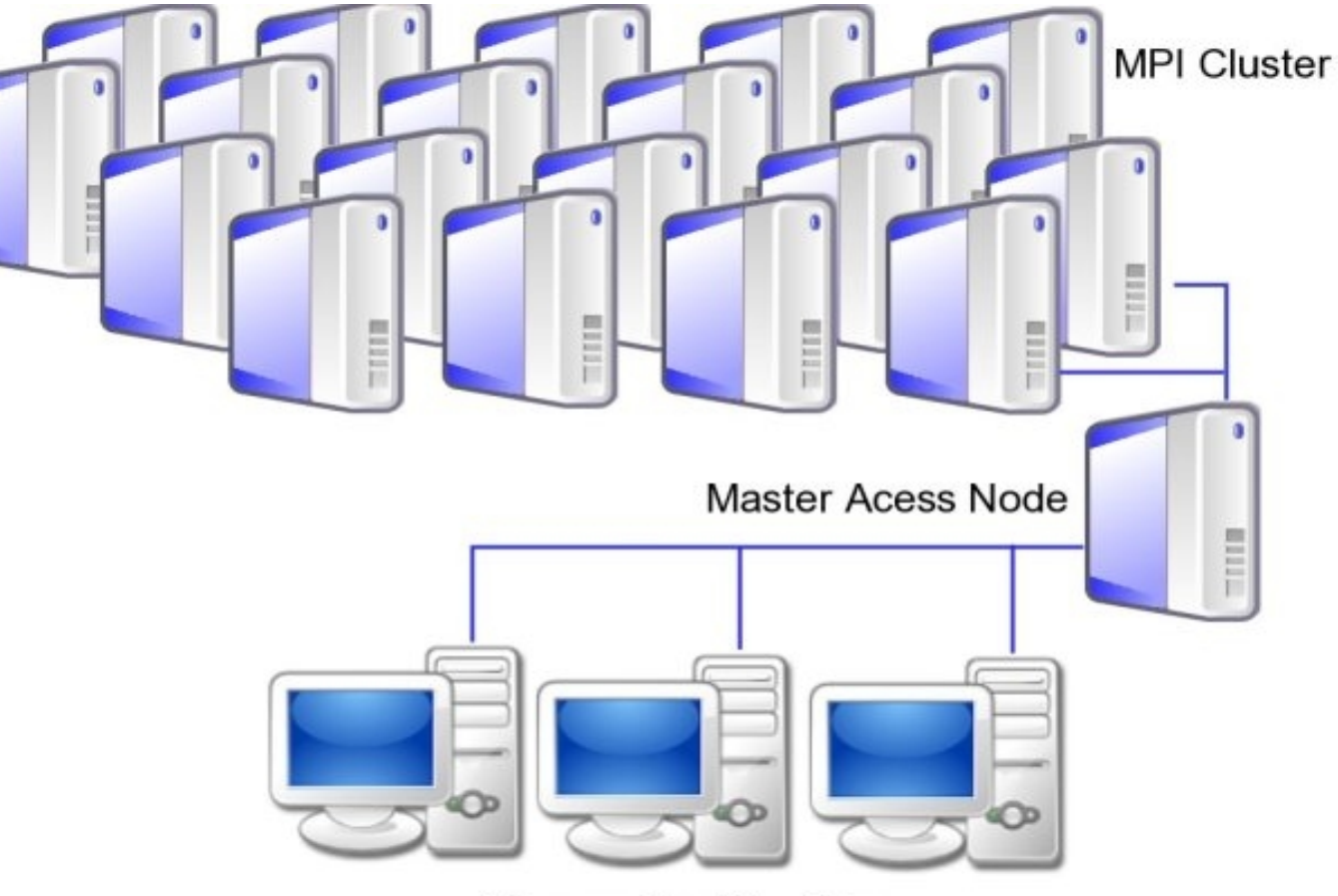

Users submitting jobs

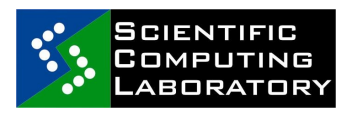

INFSO-RI-031688 Introduction to gLite Distributed Computing

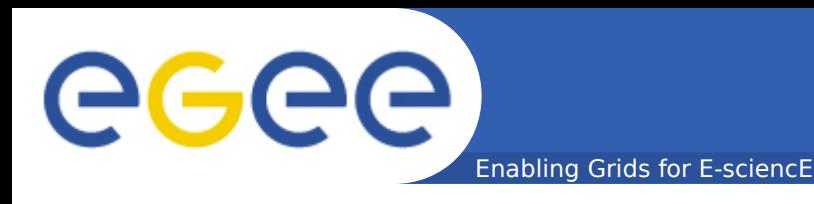

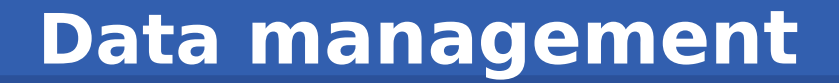

- **Listing folders**
- **Upload / download files**
- **Deleting files**
- **Adding and removing perm**
- **Replicate files**

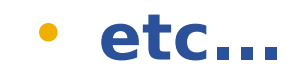

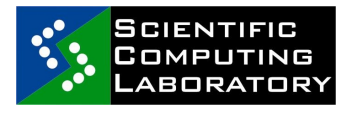

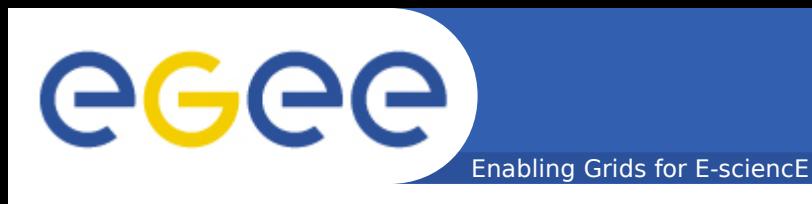

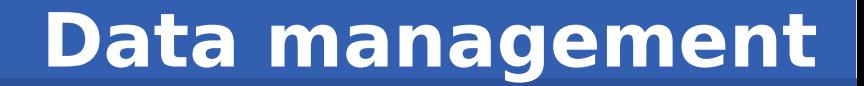

• **Directory structure**

/grid/<vo>/<you\_create\_it> /grid/aegis/nikola

• **Unix-like commands**

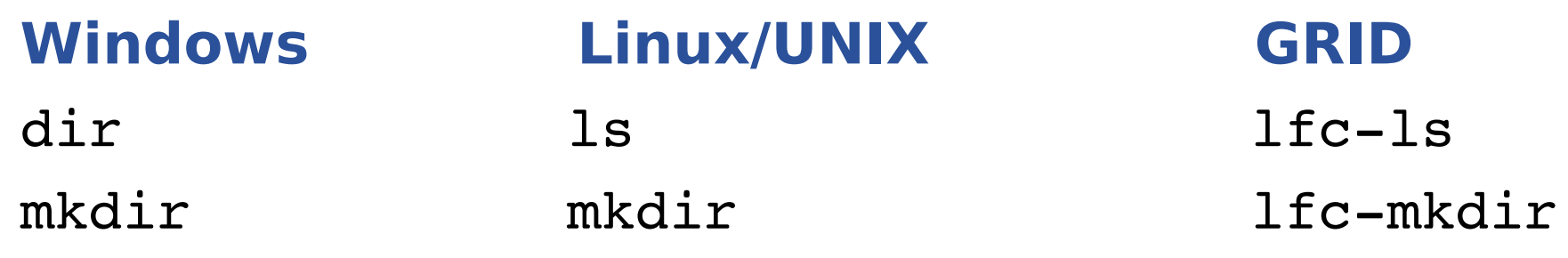

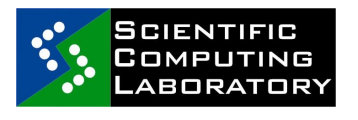

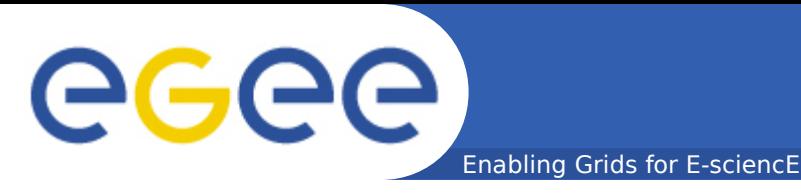

- **Upload a file**
	- $$$  lcg-cr -1
	- lfn:/grid/aegis/petnica/nikola/mpi.tar.gz [file:/home/ngrkic/mpi.tar.gz](file:///home/ngrkic/mpi.tar.gz)
- **Copying files out of the Grid (download)** \$ lcg-cp lfn:/grid/aegis/petnica/nikola/ mpi.tar.gz file:/home/ngrkic/mpi.tar.gz

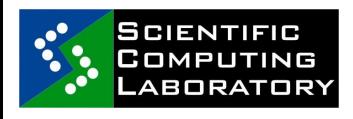

ecee

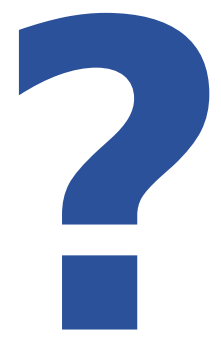

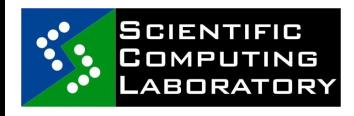

INFSO-RI-031688 Introduction to gLite Distributed Computing